# Formation QGIS 3.x

Complément données - SHP

Compléments à propos du format SHP

- Système de coordonnées absent
- Mauvais jeu de caractères
- Disparition d'objets géométriques

#### Système de coordonnées absent

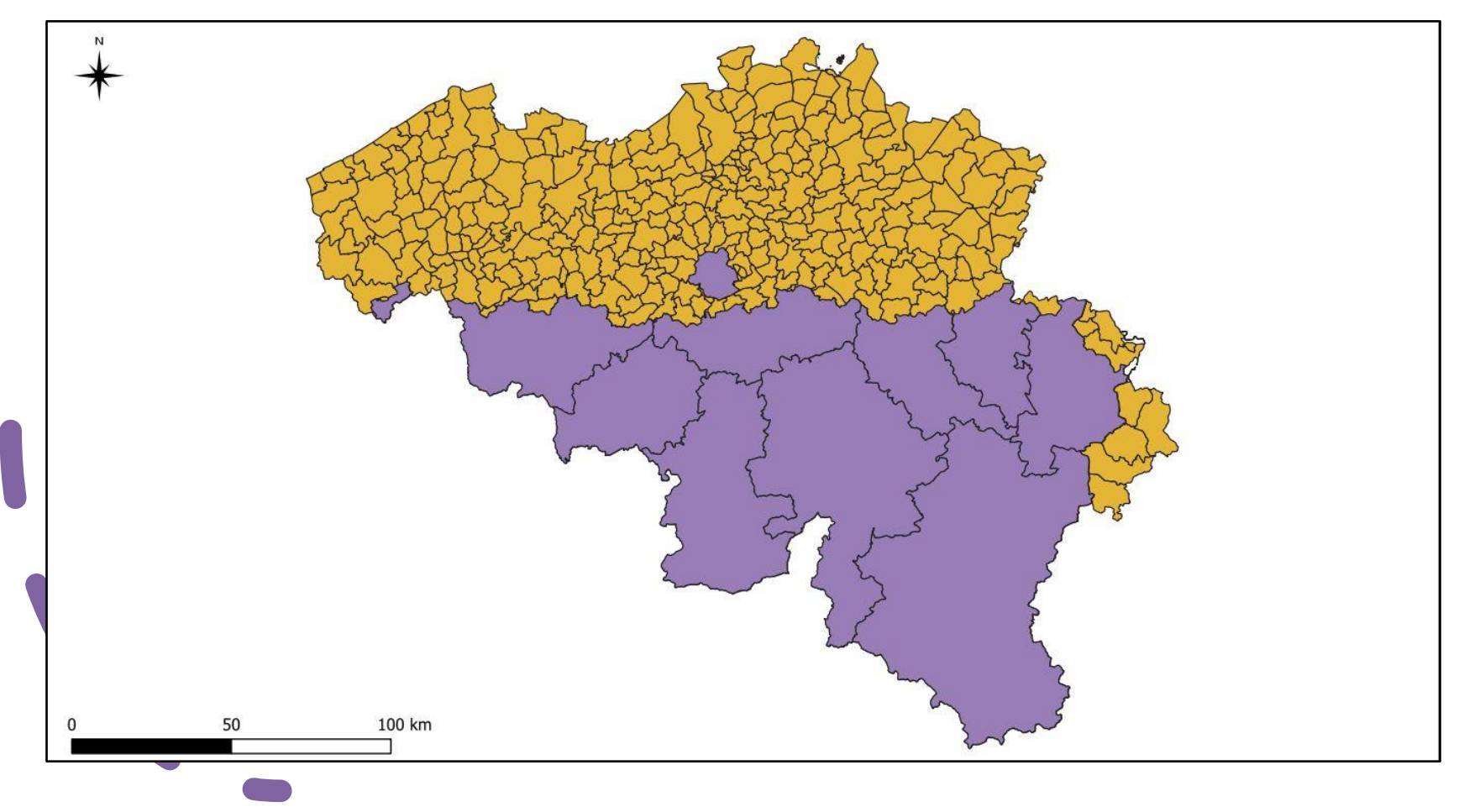

# Système de coordonnées absent

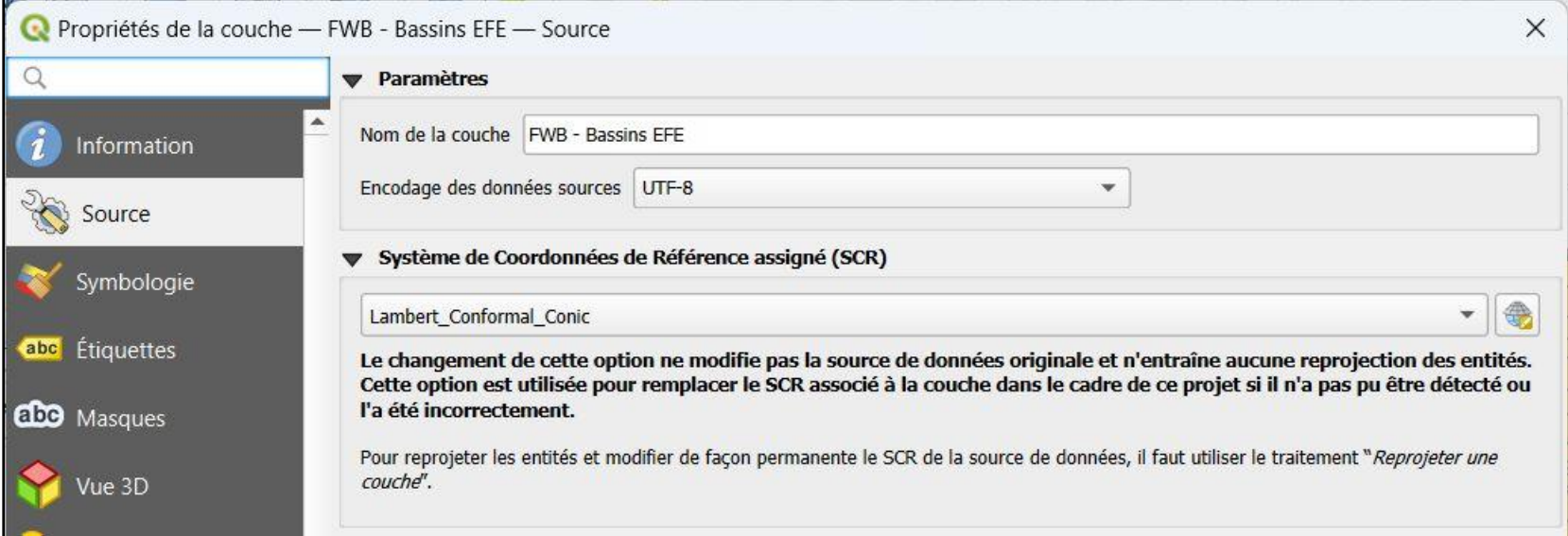

PROJCS["Lambert\_Conformal\_Conic",GEOGCS["GCS\_International 1909 (Hayford)", DATUM["D\_unknown",SPHEROID["intl",6378388,297]],PRIMEM["Greenwich",0], UNIT["Degree",0.017453292519943295]],PROJECTION["Lambert\_Conformal\_Conic"], PARAMETER["standard\_parallel\_1",49.8333339], PARAMETER["standard\_parallel\_2",51.16666733333333],PARAMETER["latitude\_of\_origin",90], PARAMETER["central\_meridian",4.36748666666666666],PARAMETER["false\_easting",150000.01256], PARAMETER["false\_northing",5400088.4378],UNIT["Meter",1]]

#### Mauvais jeu de caractères

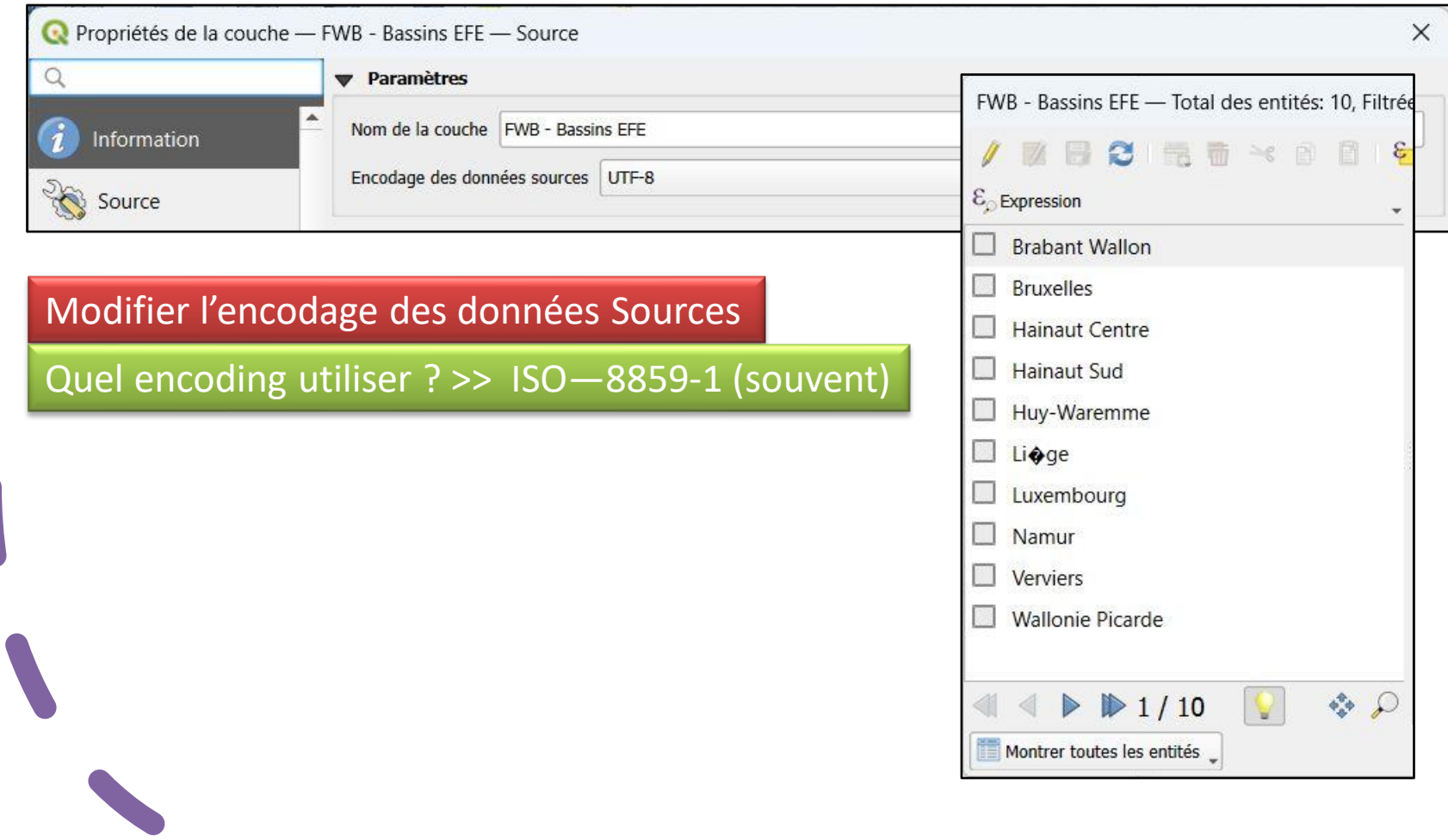

#### Mauvais jeu de caractères

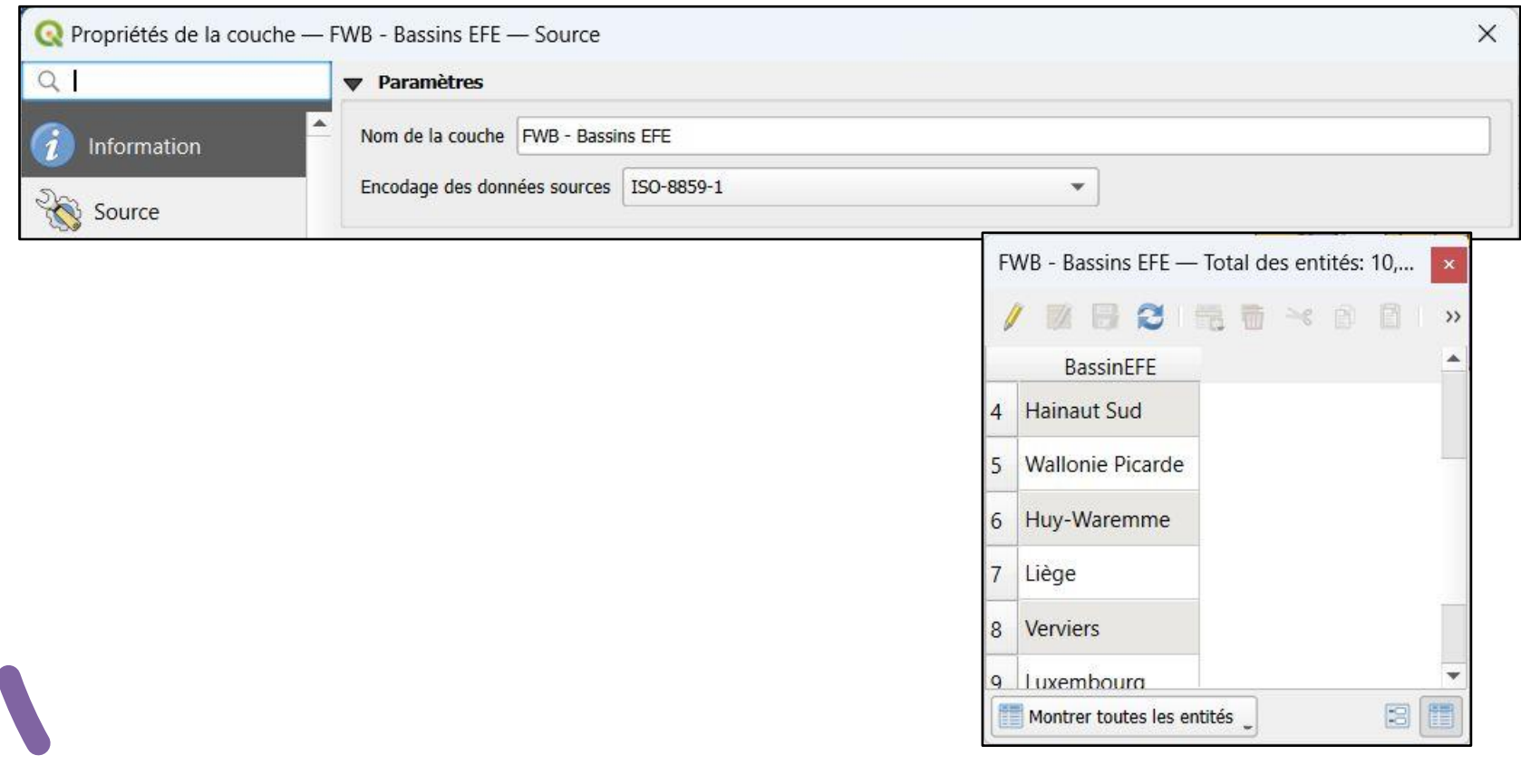

# Standardiser la couche

- 1. Ajouter un champ « index unique »
- 2. Définir un SCR correct (officiel)

Deux étapes (la 2<sup>e</sup> optionnelle):

- Exporter dans un format GPKG
	- Choix du SCR
	- Ajout automatique du champ « fid » (index)
	- Exporter la couche .GPKG vers SHP

# Exporter au format GPKG

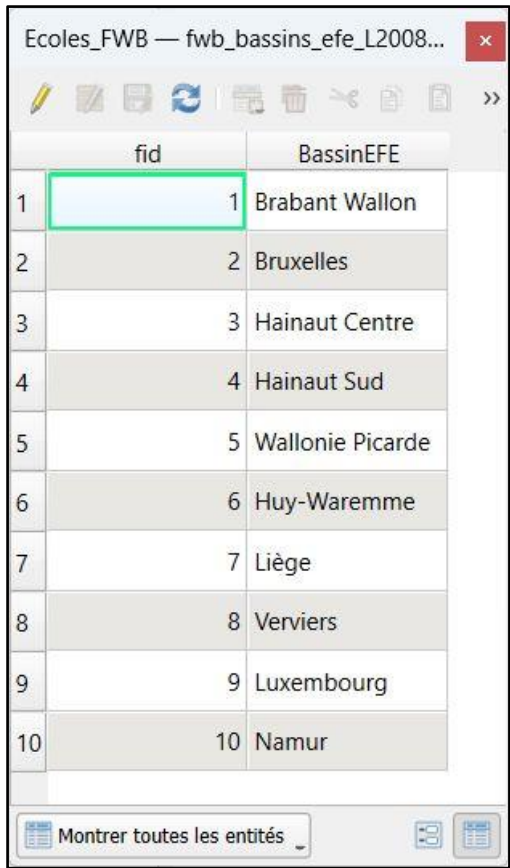

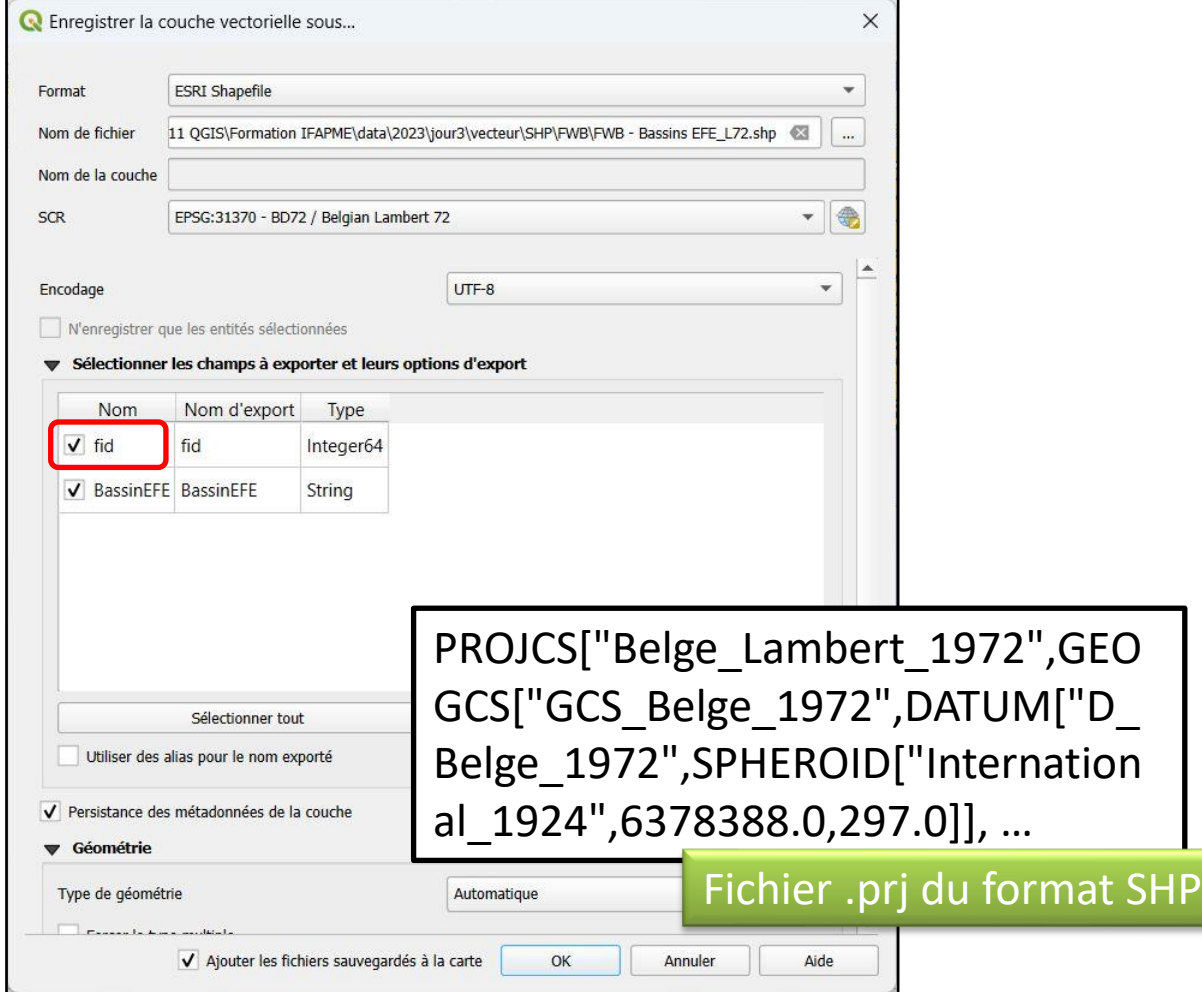

# Fichier « .QIX »

- Avec le format SHP, les index spatiaux utilisés par QGIS ont une extension .QIX.
- Si des objets géométriques d'une couche SHP ne sont plus visibles dans QGIS (alors que les attributs, stockés dans le fichier .DBF sont toujours accessibles), le fichier .QIX peut être supprimé, puis recréé via le bouton [Créer un index spatial] de l'onglet « Source » dans les propriétés de la couche
- [Le format SHP dans QGIS](https://docs.qgis.org/3.10/fr/docs/user_manual/managing_data_source/supported_data.html#esri-shapefile-format)